Republic of the Philippines **GEODETIC ENGINEERS OF THE PHILIPPINES Regional Division 3** 

#### **46<sup>th</sup> Annual Regional Convention**

Subic Bay Peninsular Hotel, Burgos Corner, Canal Road Subic Bay Freeport Zone February 14 - 15, 2020

Theme: "United GEP Promoting Members' *Empowerment Towards Sustainable Goals"* 

"Applying GIS/RS Techniques for Land Development and eSurvey" Land Reclassification

#### **Engr. James Dexter A. Grageda**

Geodetic Engineer - RS/GIS/IT Specialist

# Tools

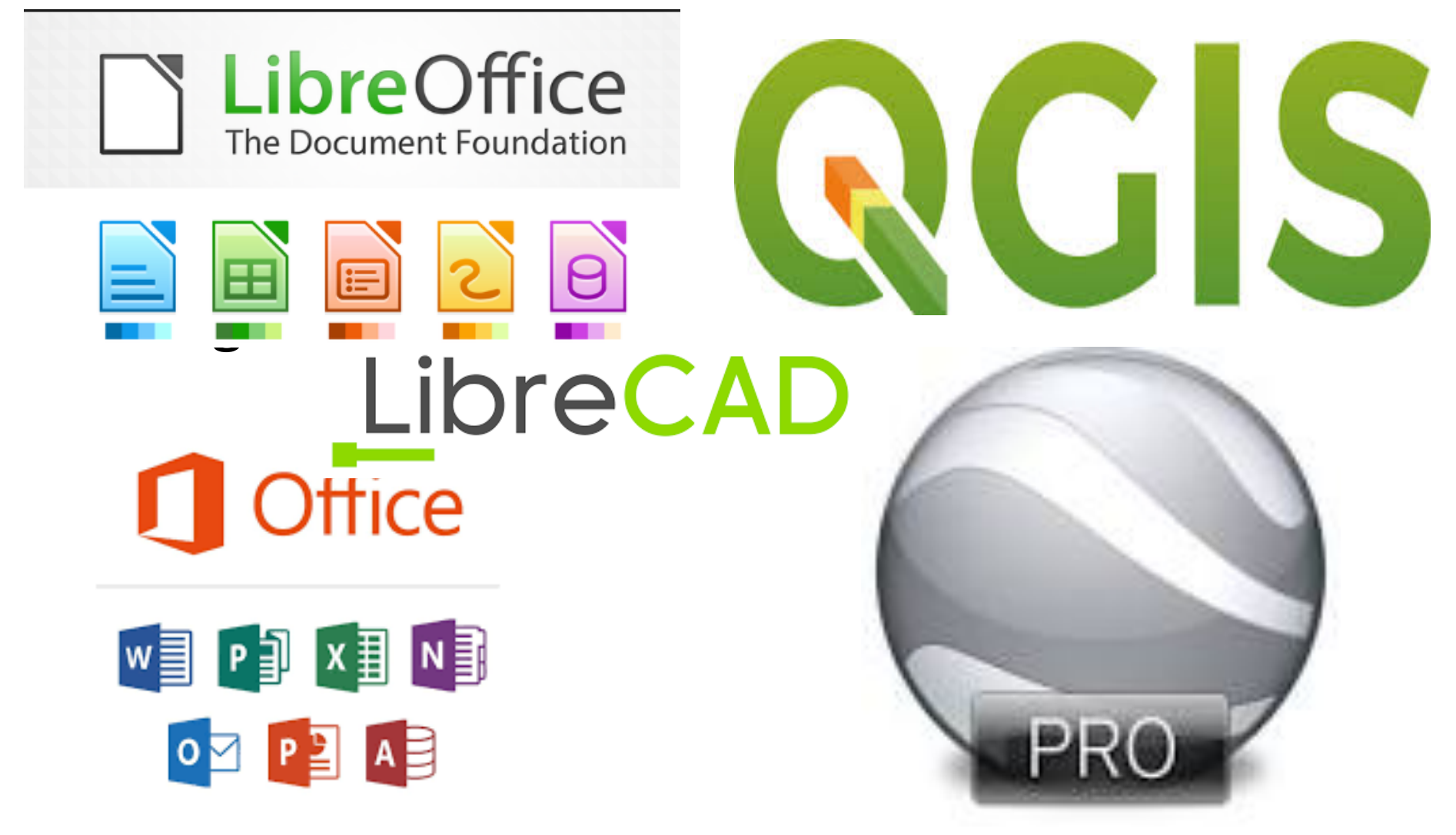

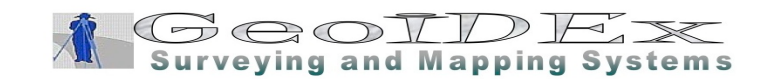

#### Development PERMITS

- Development Permit
	- Agriculture
	- $-$  Residential
	- Commercial
	- Industrial
	- Forestland
- RECLASSIFICATION RERUIREMENTS (LGU)

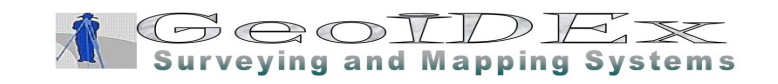

- Application letter addressed to the Sangguniang Bayan requesting for reclassification.
- Proof of ownership of land. TCT/OCT and other documents establishing ownership.
- Special Power of Attorney / Board Resolution / Secretary's Certificate (if petitioner is other than the owner of the land).
- Sketch vicinity and location plan showing TCT No., Lot No., Area per title duly prepared by a licensed Geodetic Engineer.

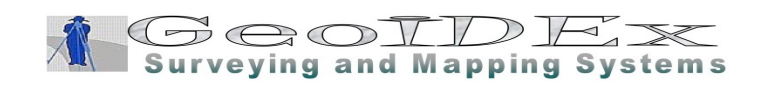

- Certificate from the Department of Agriculture (DA)
	- $-$  (as provided for under Presidential AO No. 20, s. 1992 & Presidential MC 54, s. 1993) indicating:
	- $-$  *That which lands are not classified as nonnegotiable for reclassification.*
	- $-$  *That the land ceases to be economically feasible and sound for agricultural purposes.*
- True copy of Tax Declaration and Tax Clearance covering the subject property (current year).

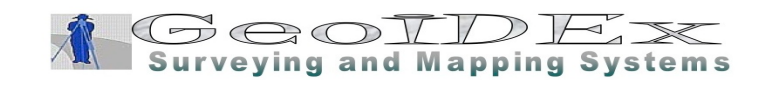

- Zoning Clearance with Official Receipt Certification
	- $-$  specifying that the property applied for is within the 10% *limit and indicating the remaining balance of the total* zoned agricultural land area in the municipality based on *the approved CLUP prior to the application for* reclassification (as provided for under Section 20 of RA *7160 & Presiden2al MC No. 54, s 1993)*
- Approved Barangay Resolution
	- ..... interpose no objection....
- HLURB Certification
	- $-$  *Specifying the total area zoned agricultural lands in the municipality based on the approved Comprehensive Land*  Use or Zoning Ordinance prior to the application for reclassification (as provided for under Presidential MC No. *54, s 1993 & Presiden2al AO No. 363, s. 1997)*

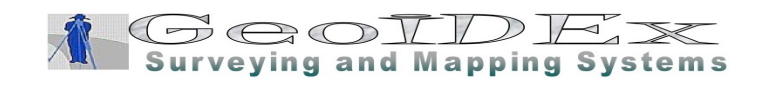

- DAR Certification
	- $-$  *indicating that such lands are not distributed or not covered by a Notice of Valuation under CARP (as provided for under Presidential MC No. 54, s. 1993 & Presidential AO No. 363, s. 1997);*
- NIA Certification
	- $-$  *indicating the area to be reclassified is not covered under Presidential AO No. 20, s 1992 (further supplemented under Presidential AO No. 363, s. 1997);*
- DENR Certification
	- $-$  *indicating the land area applied for reclassification has* been classified as alienable and disposable, and is not needed for forestry purposes in case the area applied for falls within public lands (as provided for under Presidential *AO No. 363, s. 1997).*

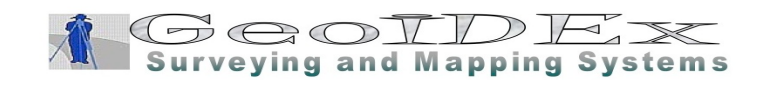

# HOW TO APPLY FOR ECC ONLINE

- Click **here** to go to ECC Online.
- **Register** first. You may download the ECC Online User Guide **here**. It will provide you a step by step tutorial on how to fill out the registration.
- After registration, prepare your ECC Application. In this step, you will be asked to verify your project. Take note of the industry your project falls under.
- Once qualified, fill out the online **Initial Environmental Examination (IEE) Checklist form**.
- After filling out the IEE Checklist form, **download and print** the Order of Payment. Go to any LandBank Branch nationwide and pay the processing fee of **Php 5,055.00**
- Have your accomplished IEE checklist with accountability statement of proponent **notarized**.
- Submit and upload the necessary documents (Please see FAQ#3)
- The EMB Regional Office will evaluate the applications filed online.
- The evaluation could result to an either **approval** or a **need to submit additional information**. Check your ECC Online Account frequently.
- After all the pertinent documents are passed, EMB RO may deny or approve the ECC Application.
- Results can be printed on both EMB Online System through your ECC Online Account.

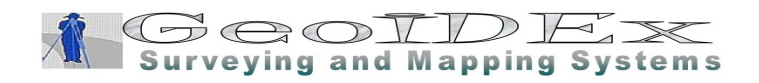

# Survey Requirements

- Consolidation of Lots
	- Titled or untitled
- Transfer of Title
- Topographic Survey
- Engineering Design Requirements
	- Preliminary Design/Concept

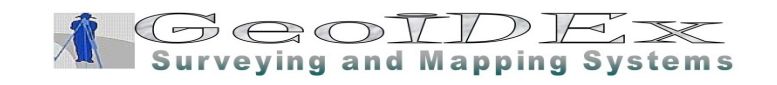

#### **Environmental Compliance Certificate (ECC) Requirements**

- Geotagged photographs of project site (taken for last 30 days)
- Topographic Map of impact/affected areas (at least 1 km from the project boundaries)
- Certification from LGU on the compatibility of proposed project with existing land use plan
- Site Development and/or Vicinity map signed by registered professionals
- Project/Plan layout signed by registered professionals
- Schematic diagram of wastewater treatment facility
- Schematic Diagram of Air Pollution Control Facility
- Organizational Chart in charge on environmental concerns
- Proof of authority over the project site (land title, lease contract, deed of absolute sale, etc.)
- Affidavit of No Complaint

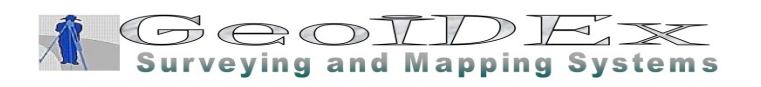

#### MANUAL IVAS1

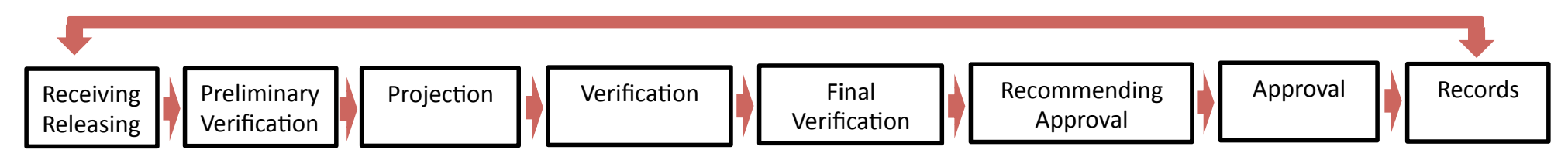

#### LAMS PHILIPPINES IVAS

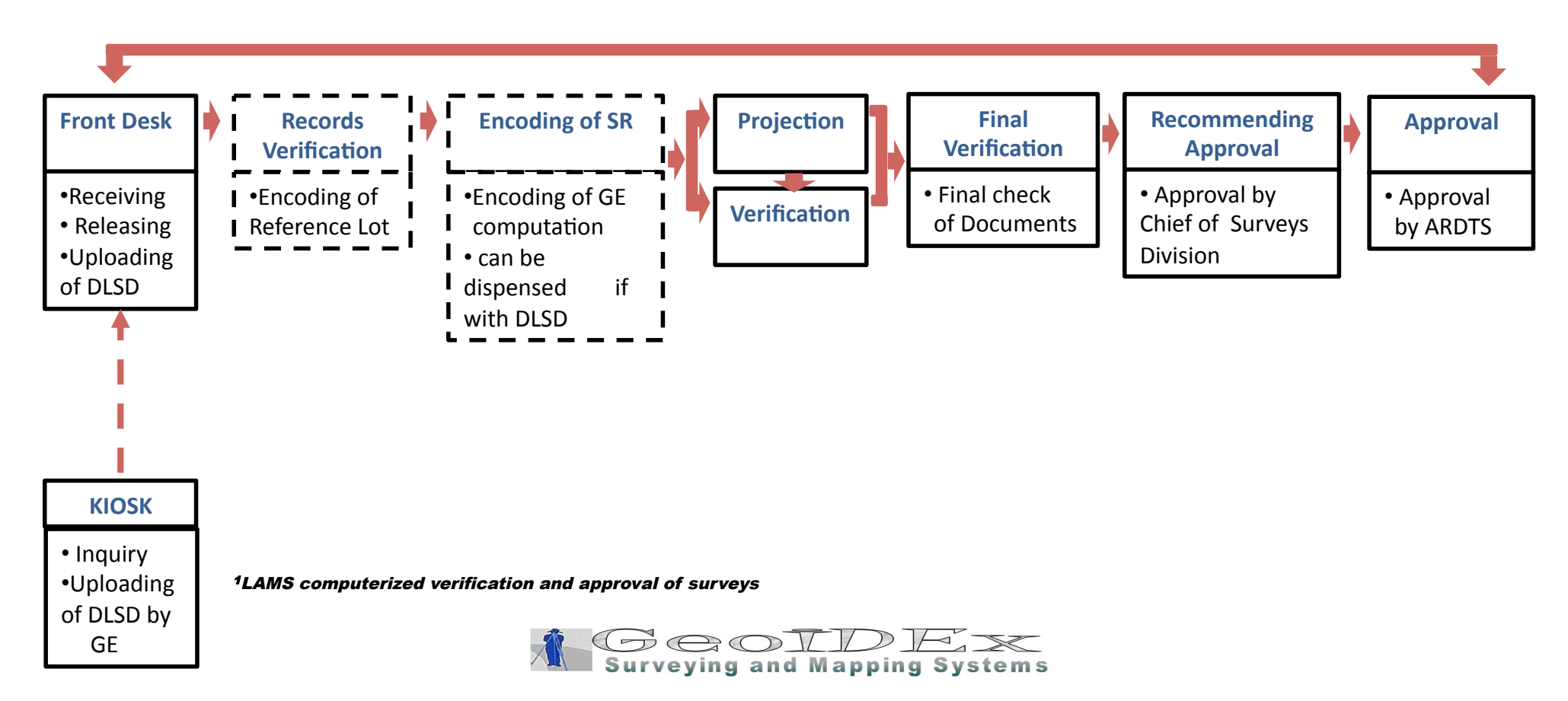

# Philippine Environmental Impact Statement

• Next Topic / Lecture

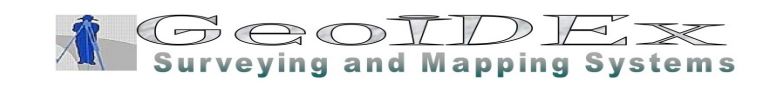

# **Philippine Environmental Impact Statement System**

• Presidential Proclamation No: 803 – Declaring Golf Course Projects as Environmentally Critical Projects. 1996

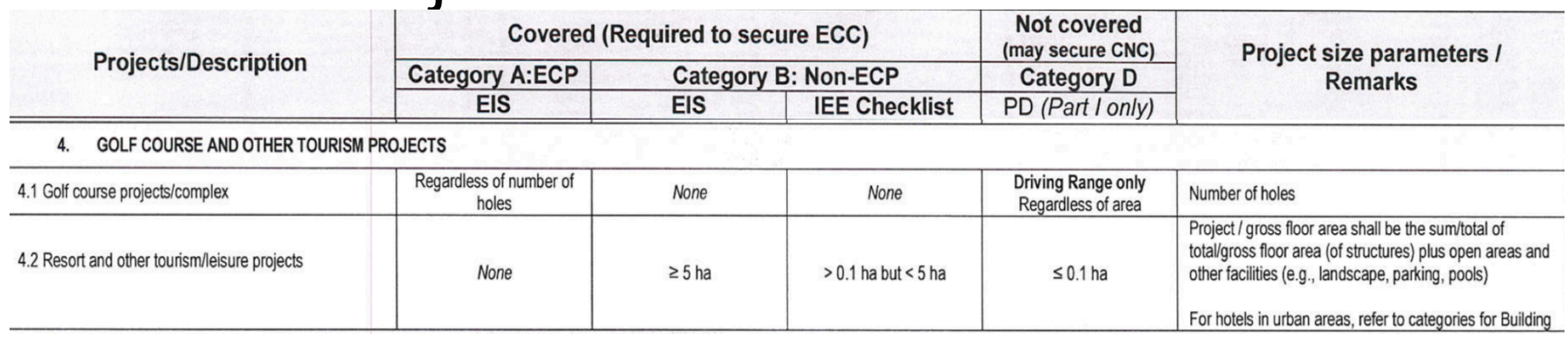

• Revised Guidelines for Coverage Screening and Standardized Requirements under PEISS

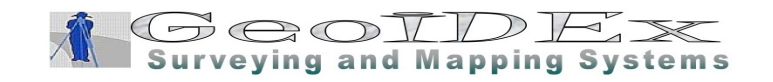

#### Forestland: Consultancy & Community Mapping

- LCD projectors and laptops with Google Earth Pro installed;
- $-$  Internet access for Google maps (if accessible onsite);
- Non-permanent and Permanent multi-colored pens;
- $-$  Acetate/plastic cover; and
- Digital camera / smart phone (at least 8 megapixel resolution).

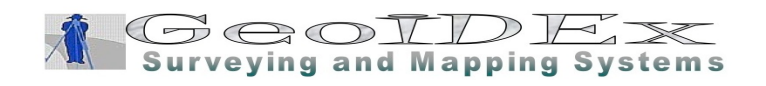

#### CMP Workshop

**CESM BOHOL URB DTL Dexter Grageda** explains the objectives and mechanics of the workshop (right) while CESM BOHOL **URB IEC and PP Specialist Milagros** Tetangco (lower right) briefs the participants on the mission-vision exercise

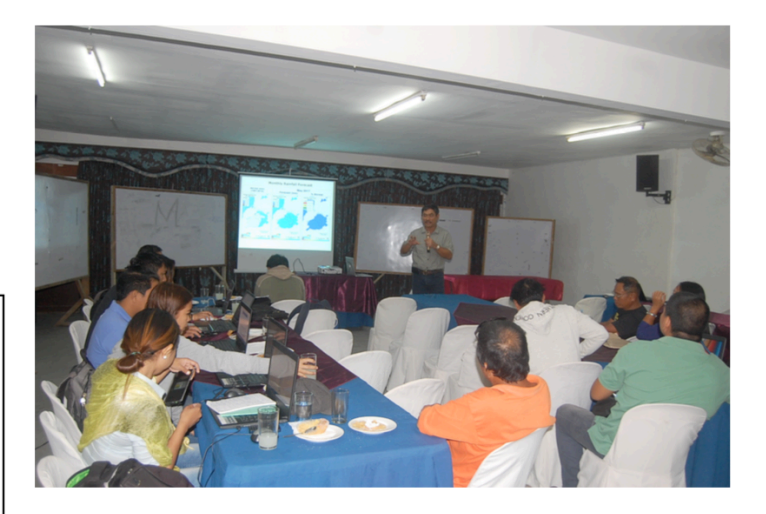

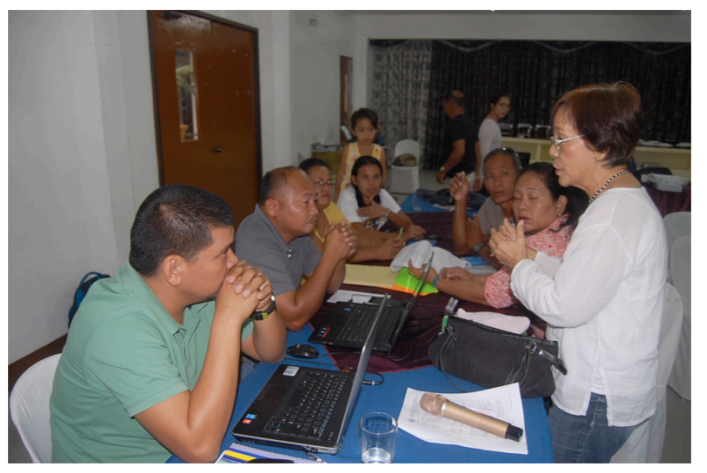

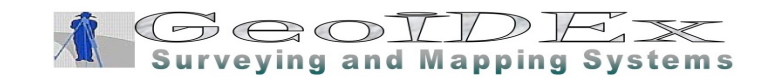

## Mapping Existing / Actual Land Use

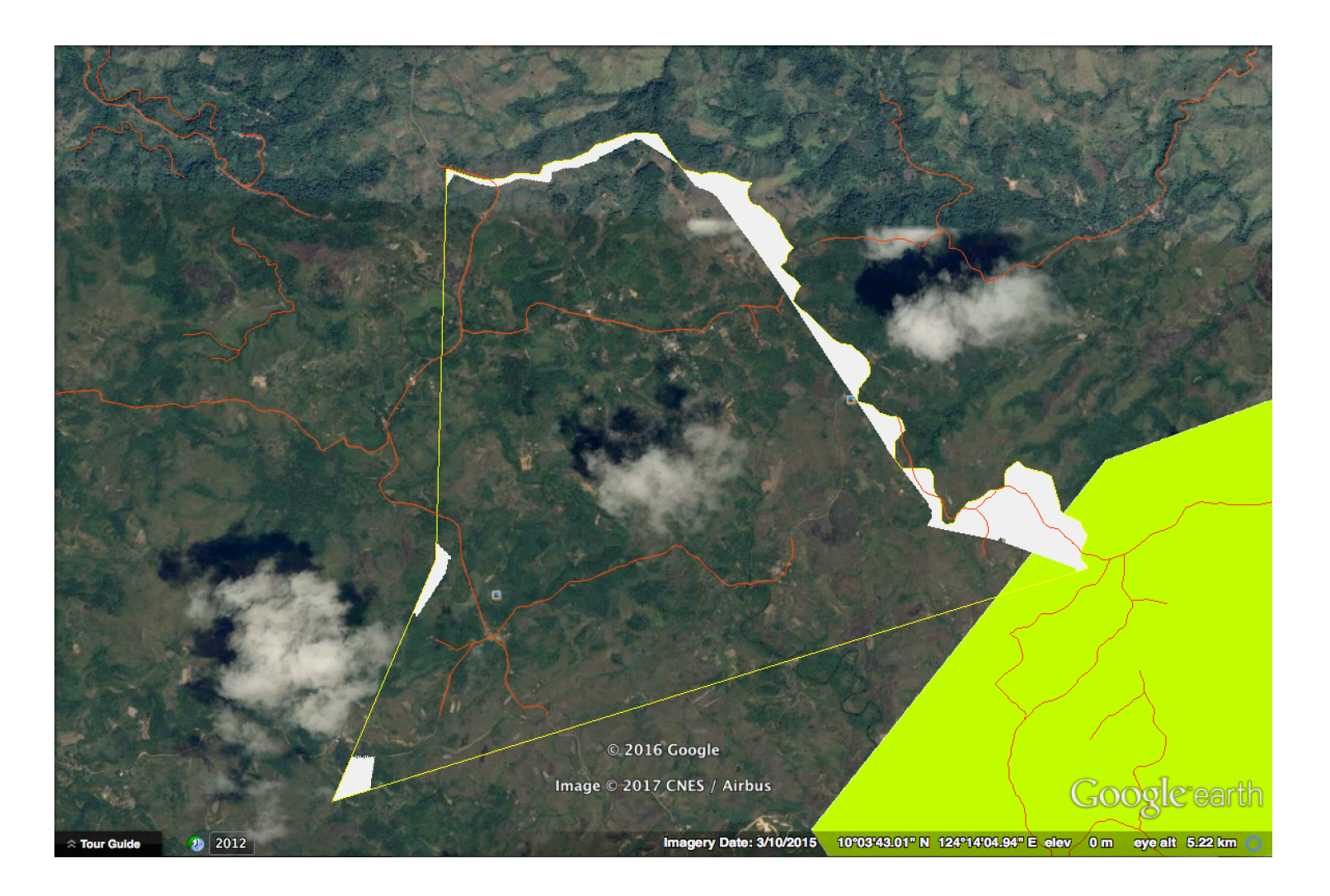

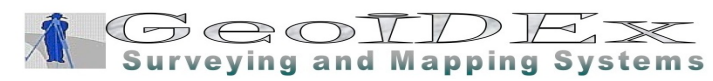

# Mapping Existing / Actual Land Use

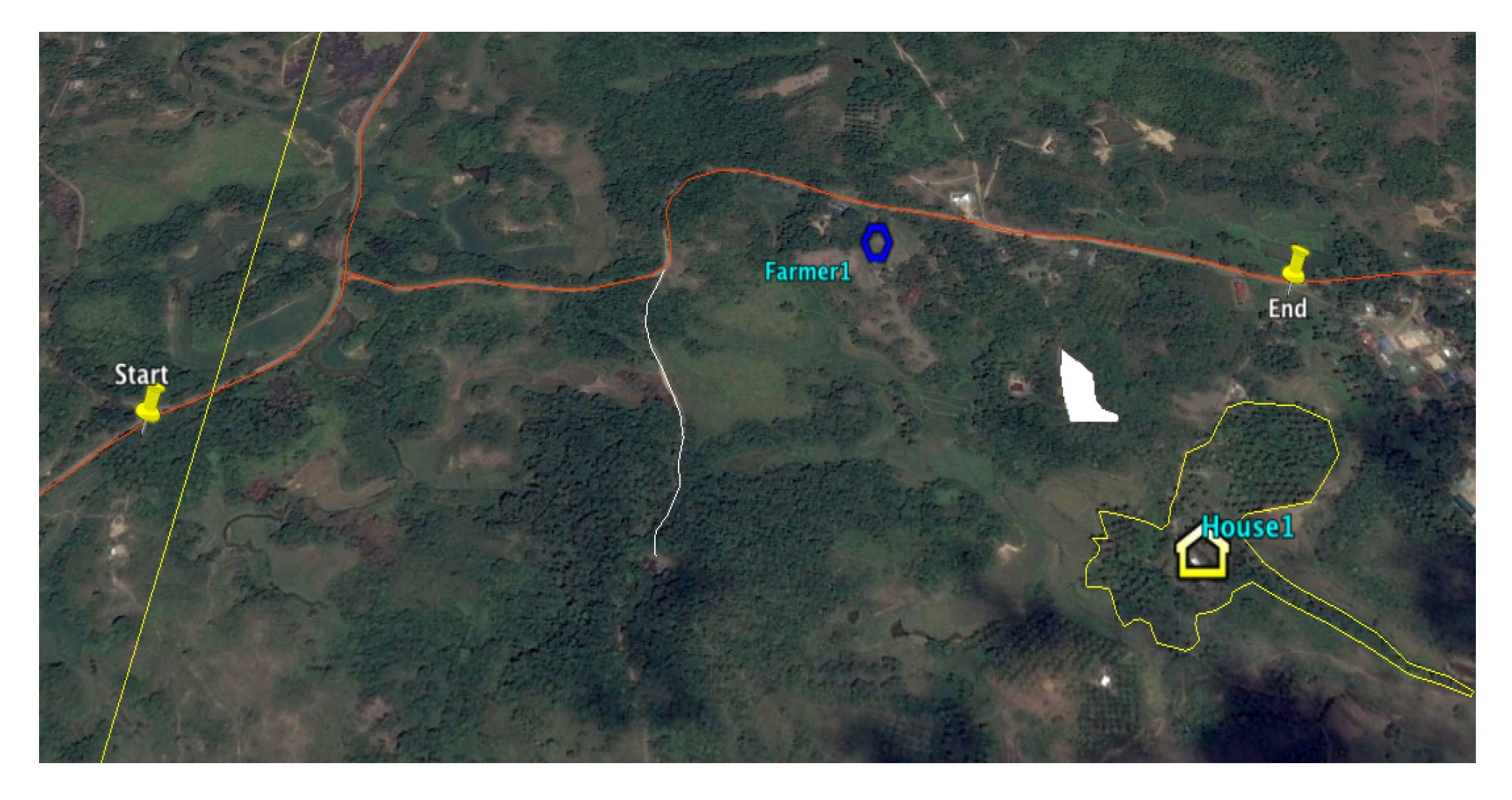

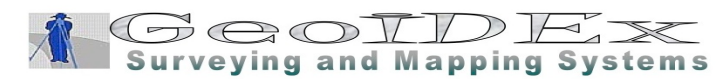

## RI/NRM Interventions

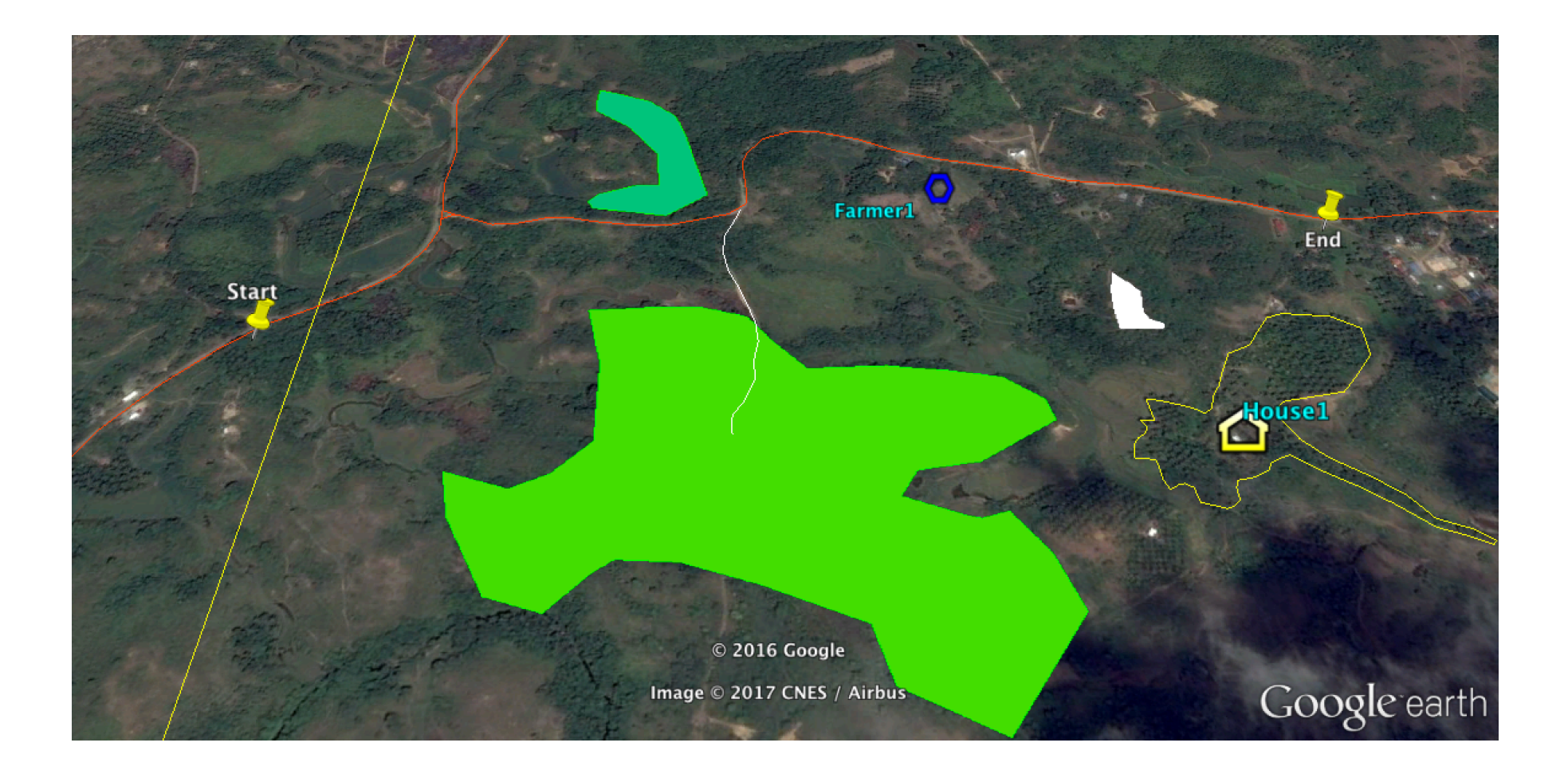

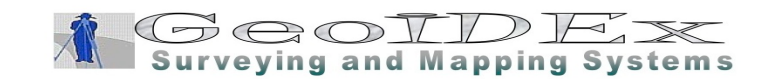

#### Land Regimes

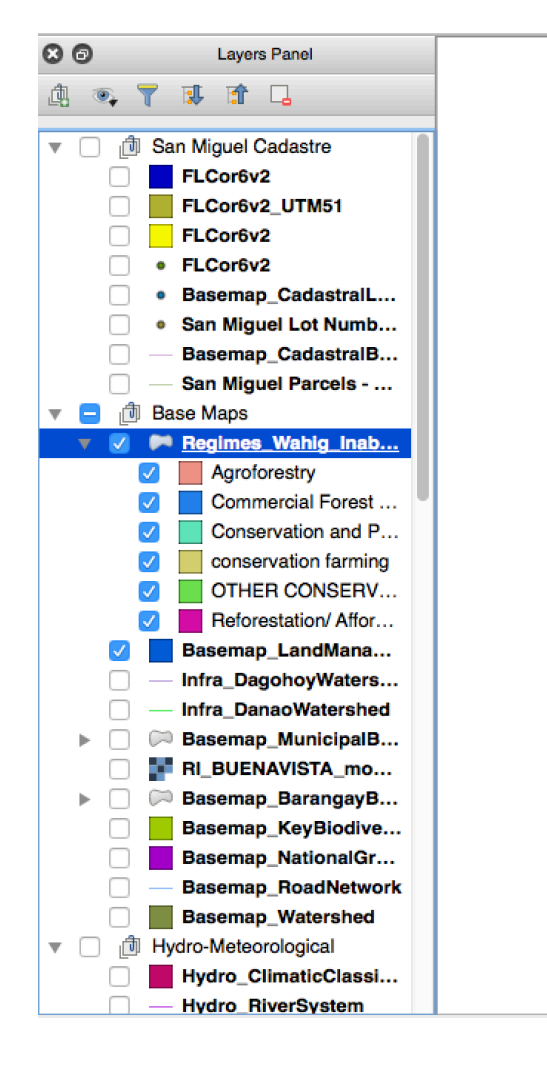

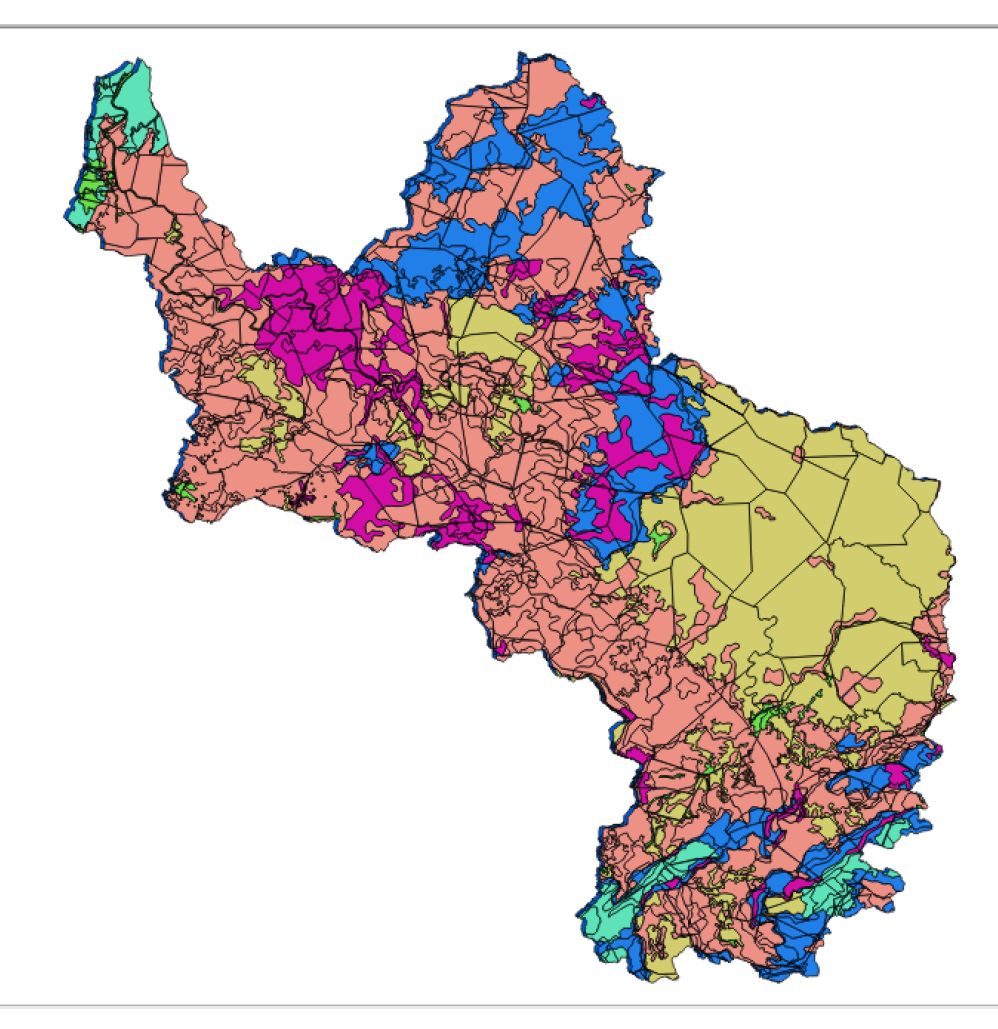

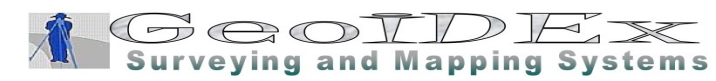

### Community Mapping

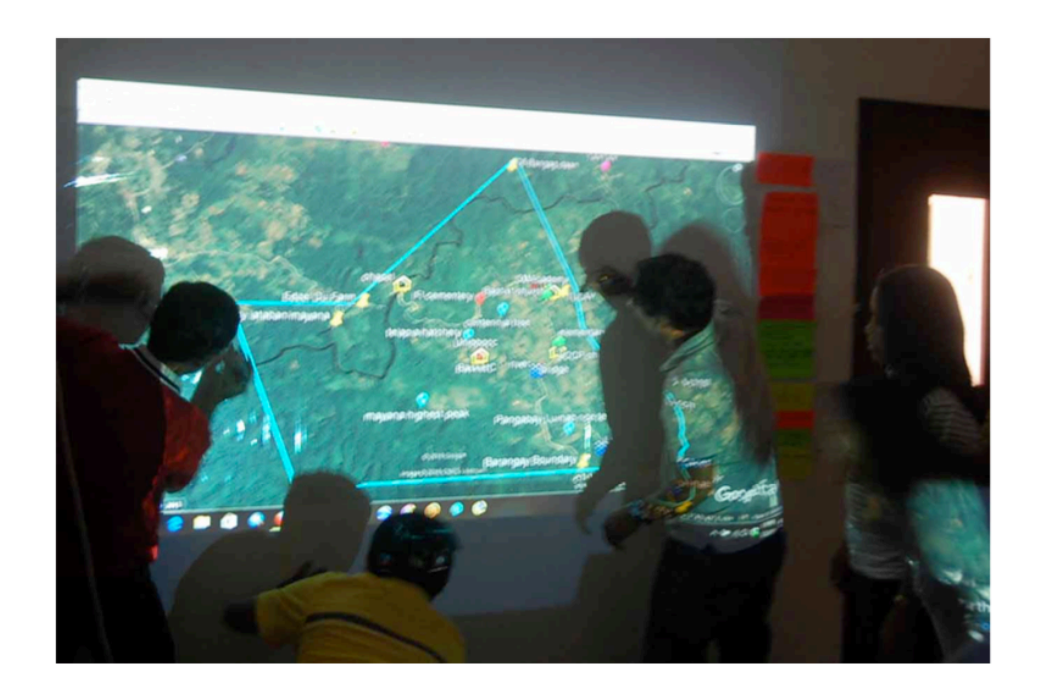

The POs developed their community maps in an exercise aided by Google maps and the GIS specialists of the project.

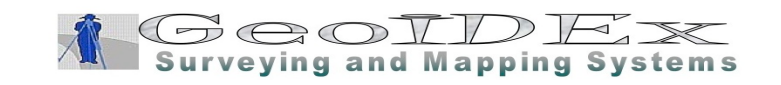

### Legitimization / Consultation

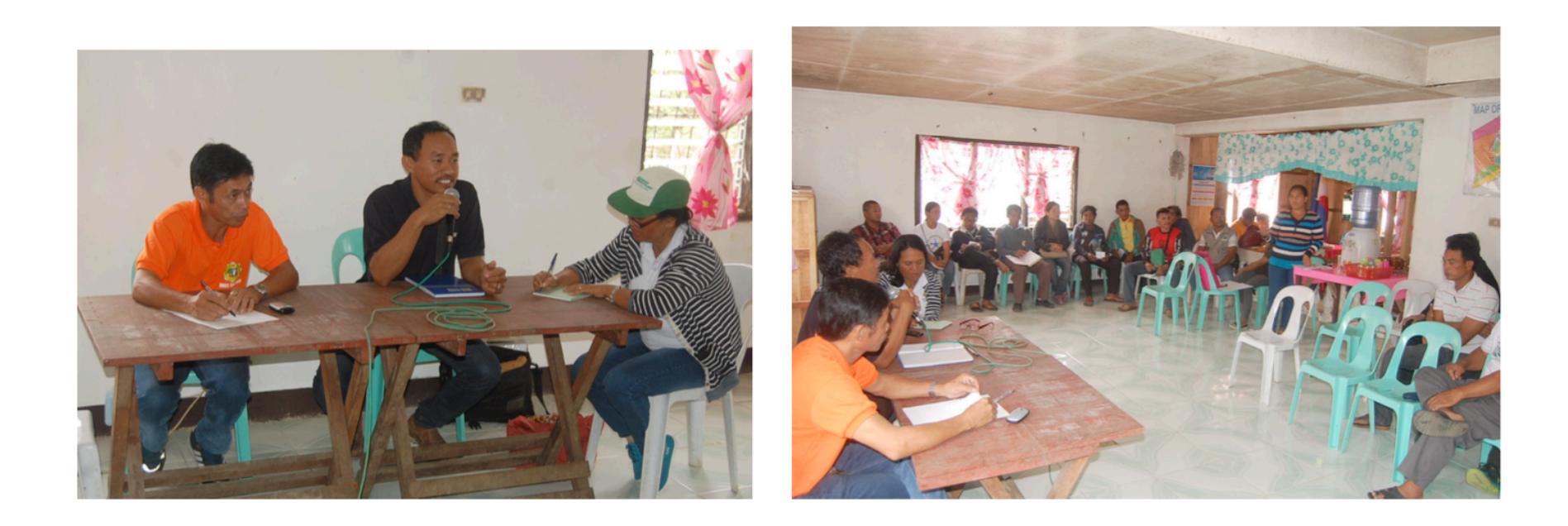

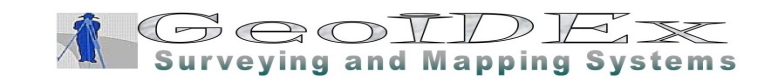

# **Digital Elevation Models**

- 1.0-m NEXTMap One Elevation Data (Processing and Analysis)
- The Shuttle Radar Topography Mission (**SRTM**)
- **Japan**

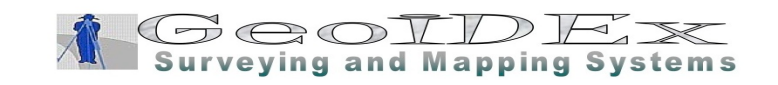

#### Overlay Lot on Plan / Satellite Image

- Lotdata Computation
- Convert PTM to WGS'84 or Google Mercator
- Overlay on Satellite Image

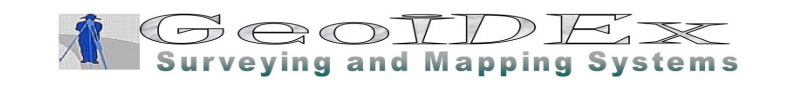

# **Free Digital Elevation Models**

The days of data shortage are gone. More and more DEM data sets are published under free licenses or as public domain. Through INSPIRE in Europe more and more will follow. The datasets below are not complete. This project will focus on free high resolution datasets with a spatial resolution of 30 meters and below on county/state scale. Have a look at **the** 

**OpenDemSearcher map client on this website.For low resolution DEMs** here is a great map client.

- **Other sources, catalogues and lists for high resolution open DEM data:-**
- **OpenTOPO: Community lidar datasets-**
- **LAZIP: Download free and lossless LiDAR compression data-**
- **Wikipedia National Lidar Dataset-**
- **Wikipedia National Lidar Dataset (United States)-**
- **ArcGIS OpenData Catalog- OpenTerrain List**
- **Please read the license carefully. Not all versions of a dataset might be available for free usage.**

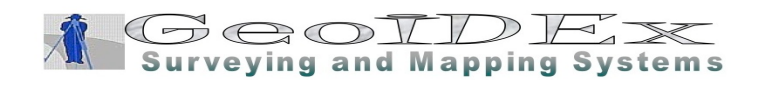

### Lotdata Computation

- Spreadsheet Software
	- Ground Control Points (GCPs)
		- Lookupfiles
		- Tielines BLLM, MBMs, BBMs

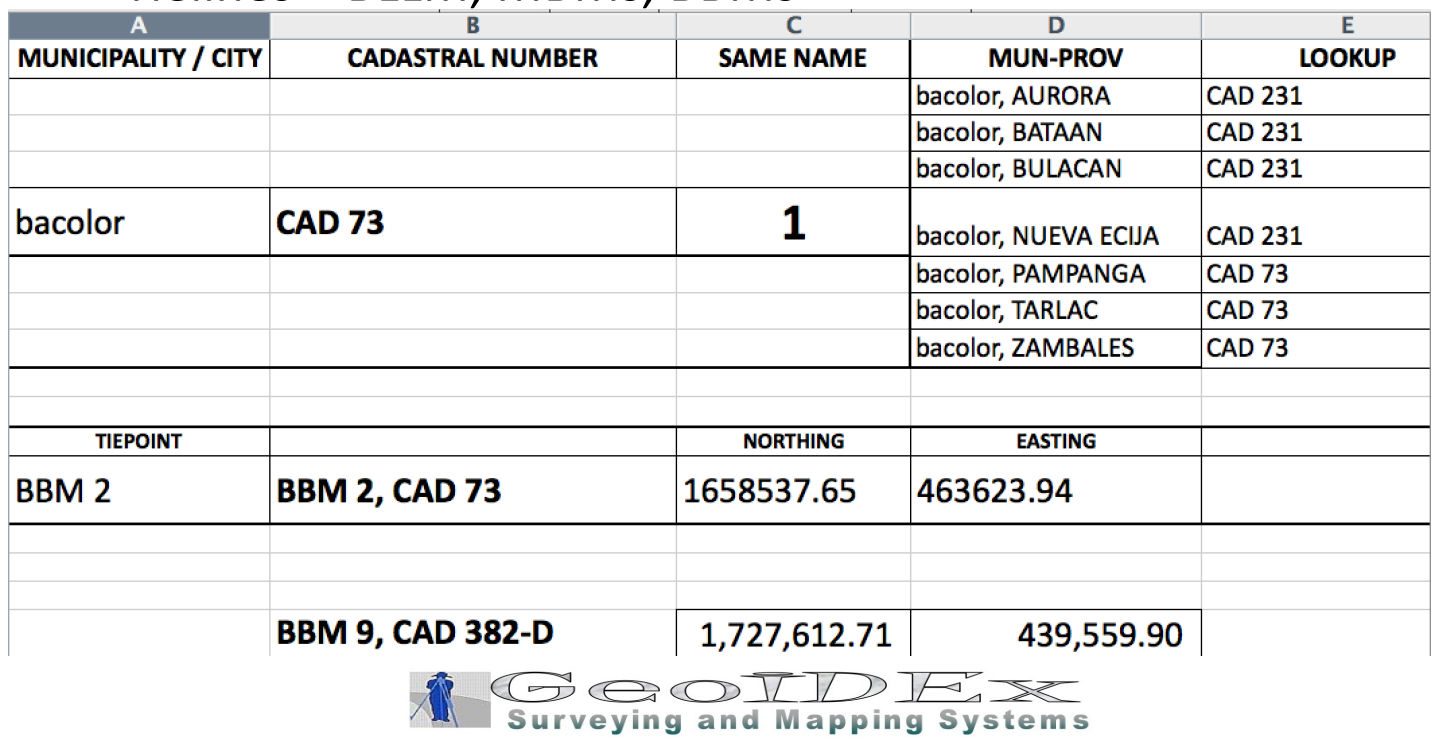

# Lookupfiles

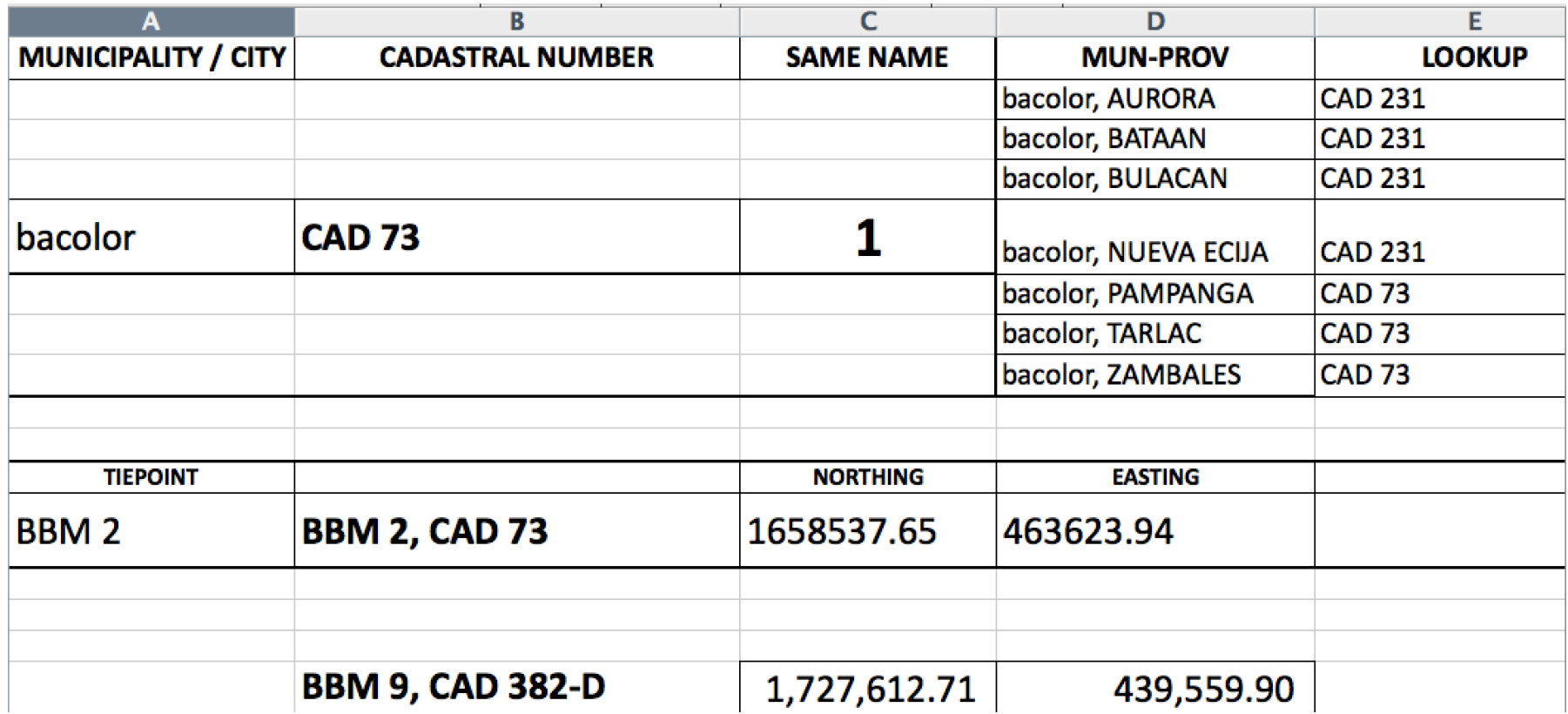

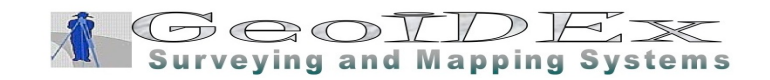

#### Lotdata Computation

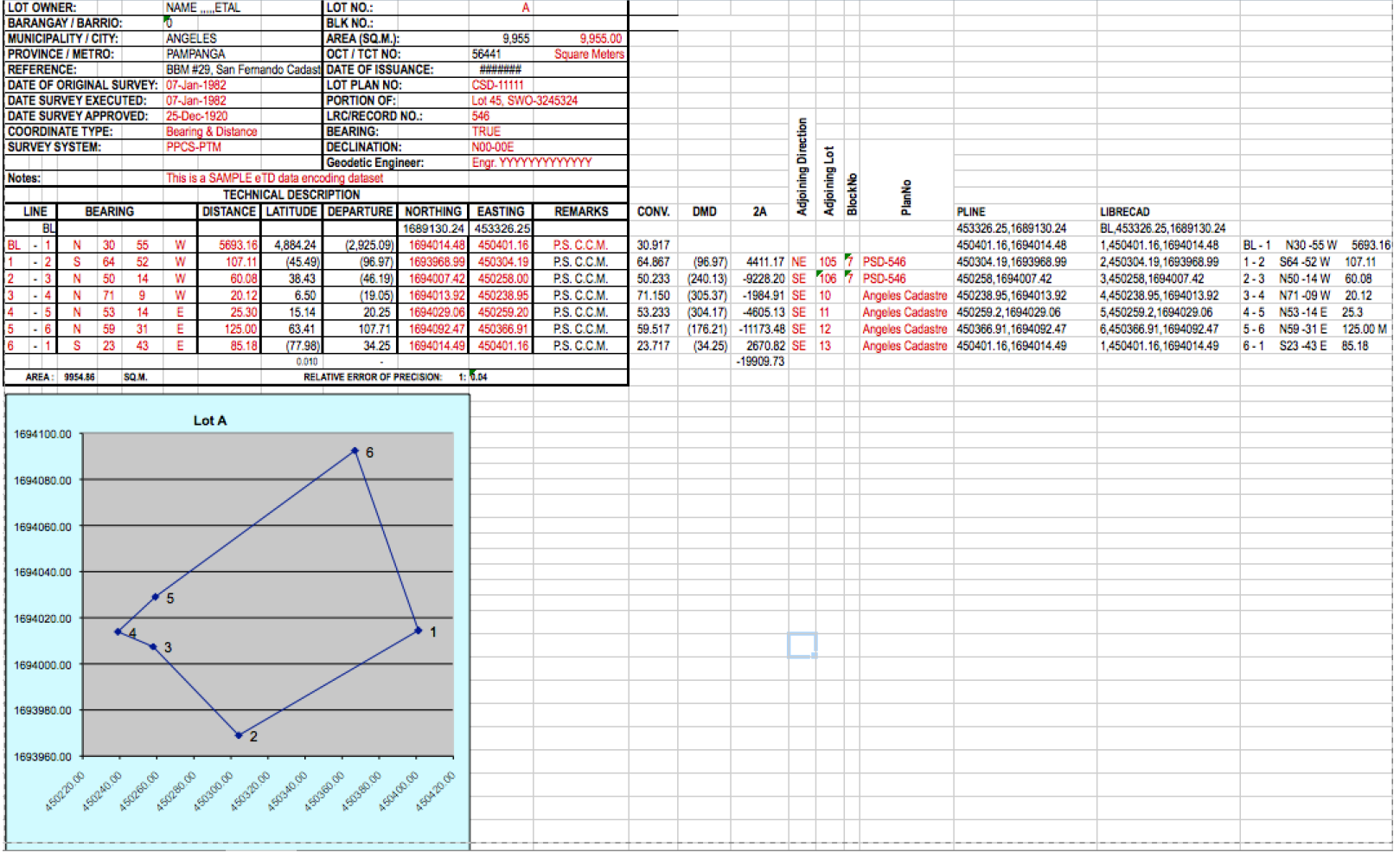

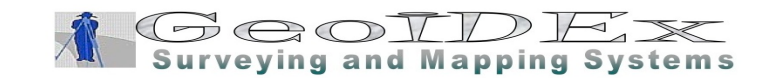

#### Google Earth Image

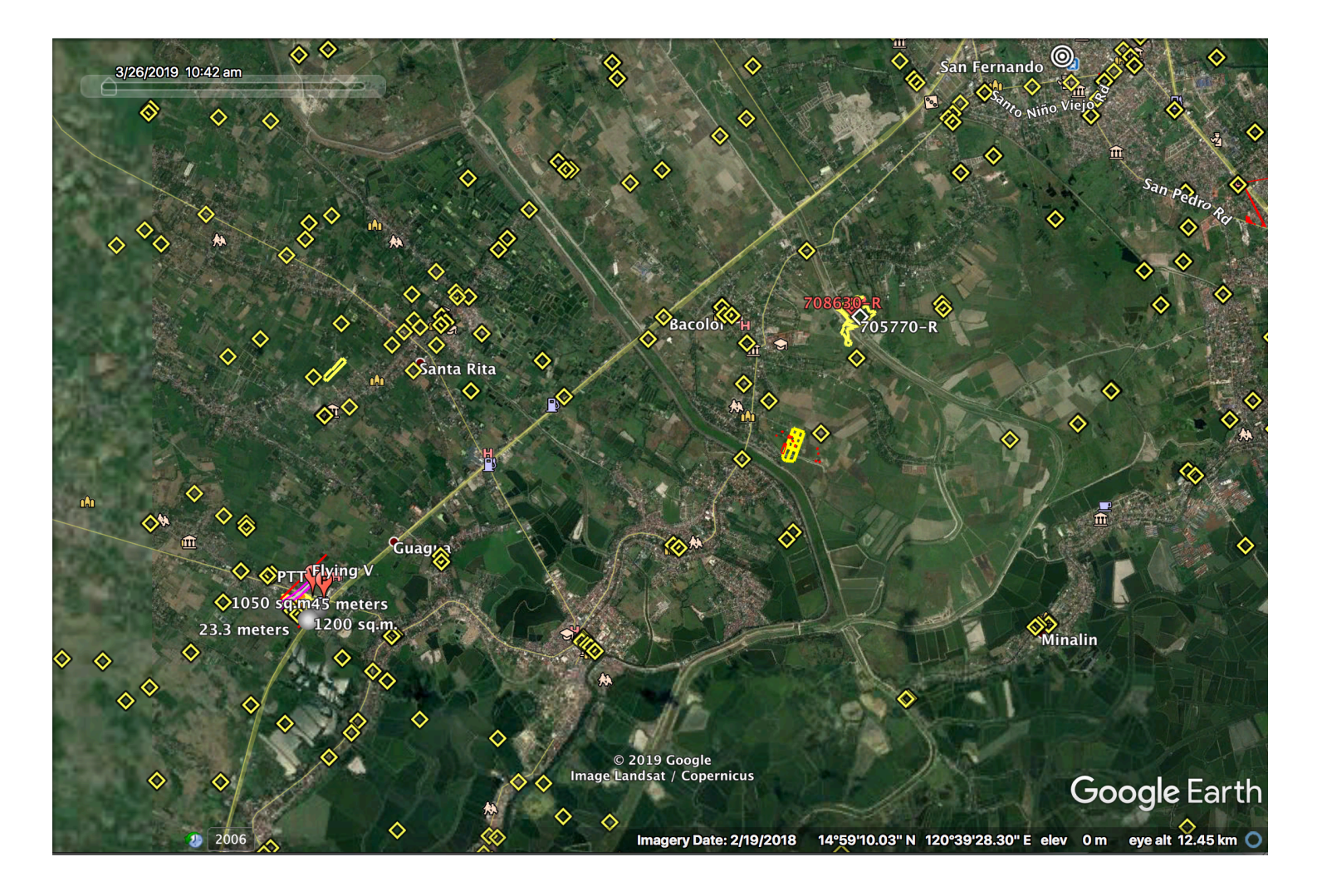

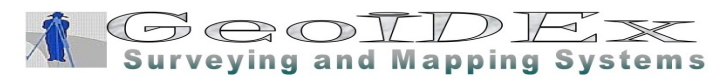

# http://gepr3.org

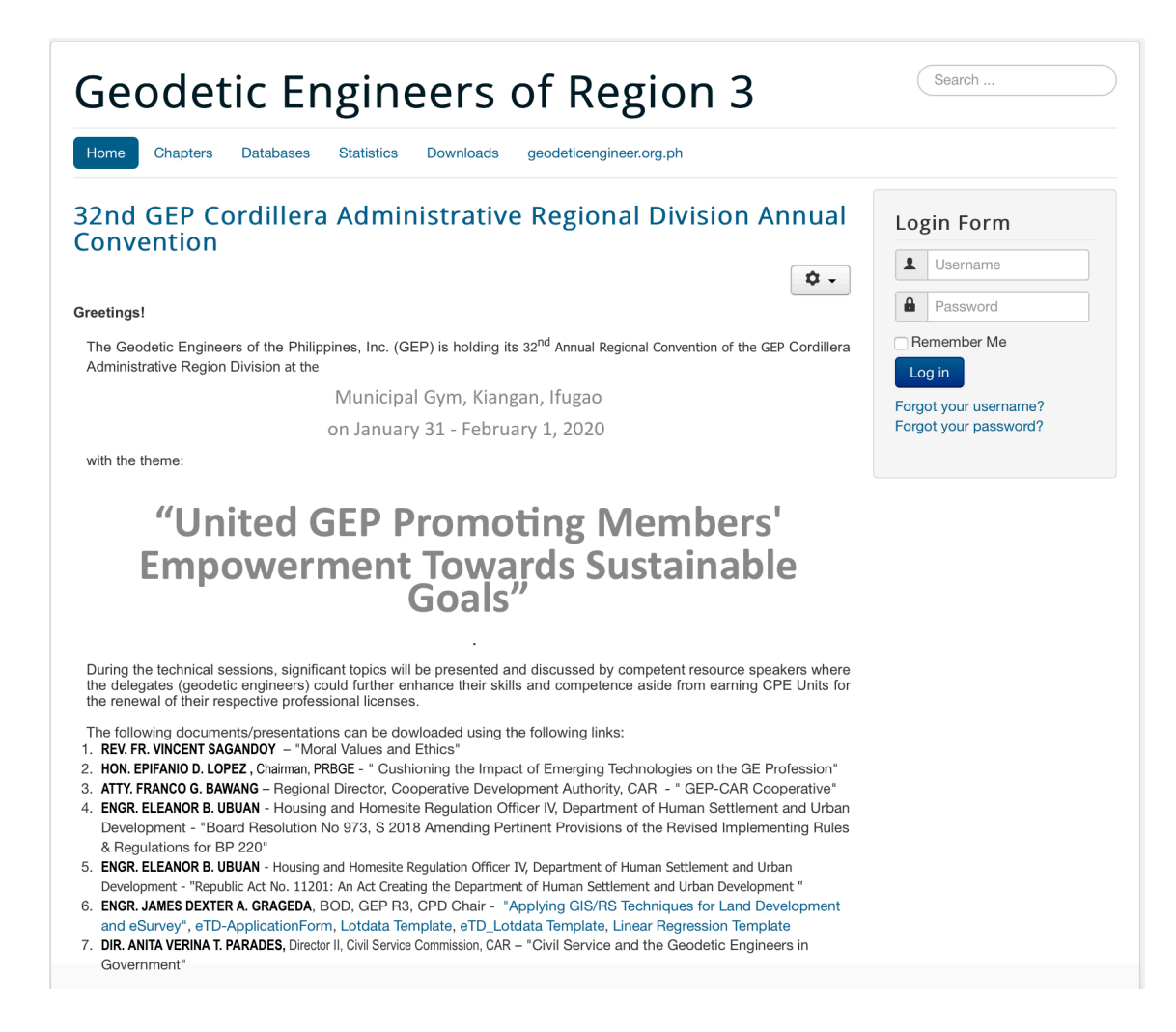

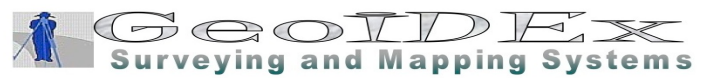

# Next Steps

- Next Topic / Lectures
	- Single-Board Computers (SMC) developed to promote teaching of basic computer science in schools and in developing countries
	- Website Development Content Management Systems (CMS)
	- Web-Based Applications GIS, Real Property
	- Policy:
		- $-$  Common Line and/vs Common Point
		- $-$  Traverse Control vs. Single Station
		- $-$  Reference Points: Absolute or Relative

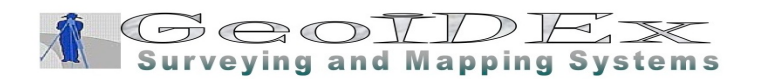

# Dakal Salamat!

http://gepr3.org dexter@grageda.com +63919-2456667